```
def redraw)
    helight = self.winfo.height()
    width = saif.winfa_width()
    self.delate(ALL)
    self.oreats_rectangla(0, 0, width, haight, fill=window_background_color, width=0)
         self.create_text(LDFT_MARSIN // ), instruction_center_x, text-FTF(1 - 13:")
                   LEFT PARKER<br>\frac{1}{2} (Instruction , MIX, Spacing , Maximus , Instruction , MIX, MIRTH)
```
EPFL

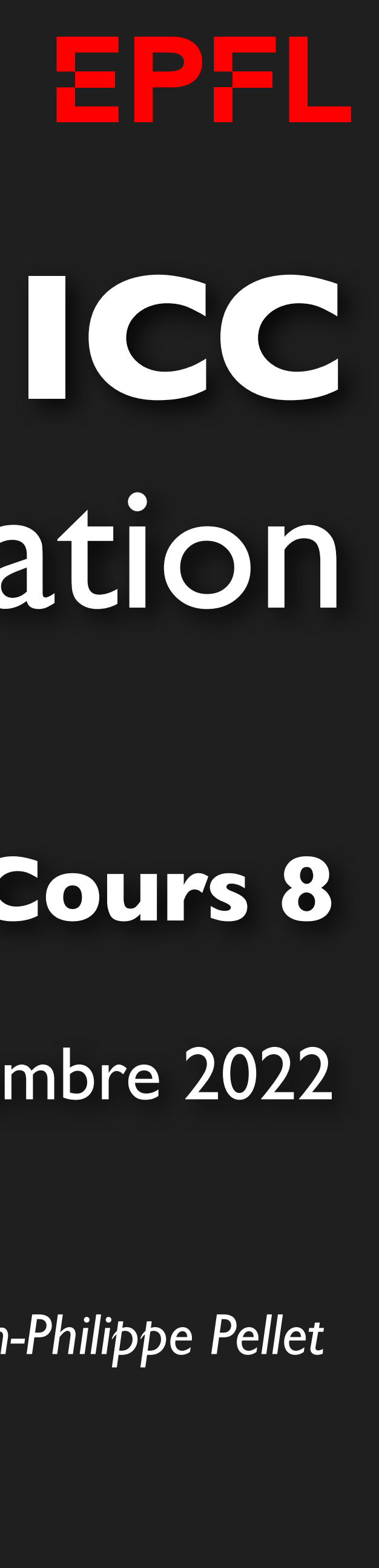

# Programmation

*Jean-Philippe Pellet*

### GC/MX, **Cours 8**

18 novembre 2022

Opening music: Bruce Springsteen, album *Born in the U.S.A.* (1984)

## *Previously, on Programmation…*

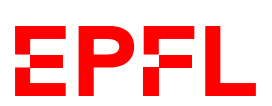

- Types de base en Python: int, float, str, bool
- Méthodes, fonctions et slicing pour calculer des valeurs dérivées
- Conditions pour exécuter du code selon la valeur d'une expression booléenne: if <condition>: ... else: ... et ses variantes
- Boucles pour exécuter du code plusieurs fois:
	- Boucle while <condition>: ...
	- Boucle for i in range(...): ...
- Déclaration de fonctions avec type de retour et paramètres:
	- def calculate\_area(r: float) -> float: return ...
- Utilisation de listes
- Utilisation de sets
- Utilisation de dictionnaires
- Déclaration de classes: @dataclass class Rectangle: ...

# Cours de cette semaine

*Manipulation d'images Introduction au miniprojet*

# Cours de cette semaine

*Manipulation d'images Introduction au miniprojet*

### **Représentation des images et couleurs**

- Images matricielles (JPEG, PNG, …), images vectorielles (SVG, …)
- Image matricielle = grille de pixels (*picture element*)

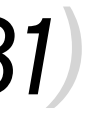

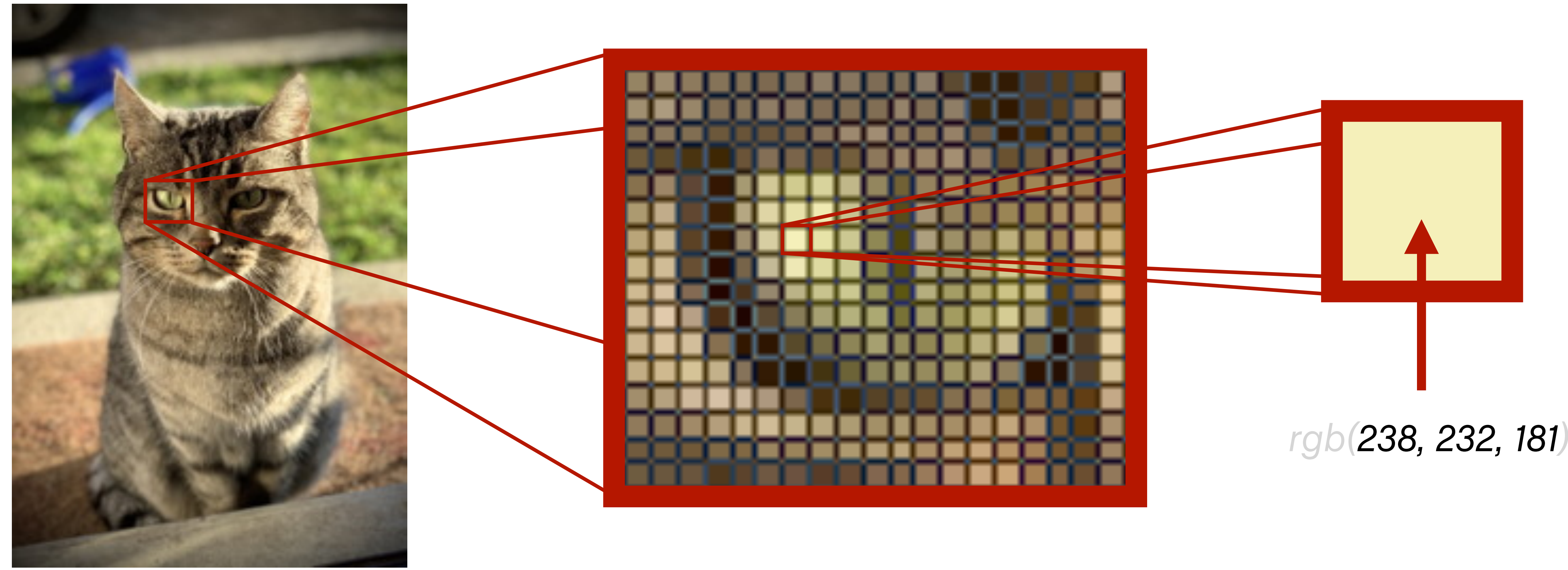

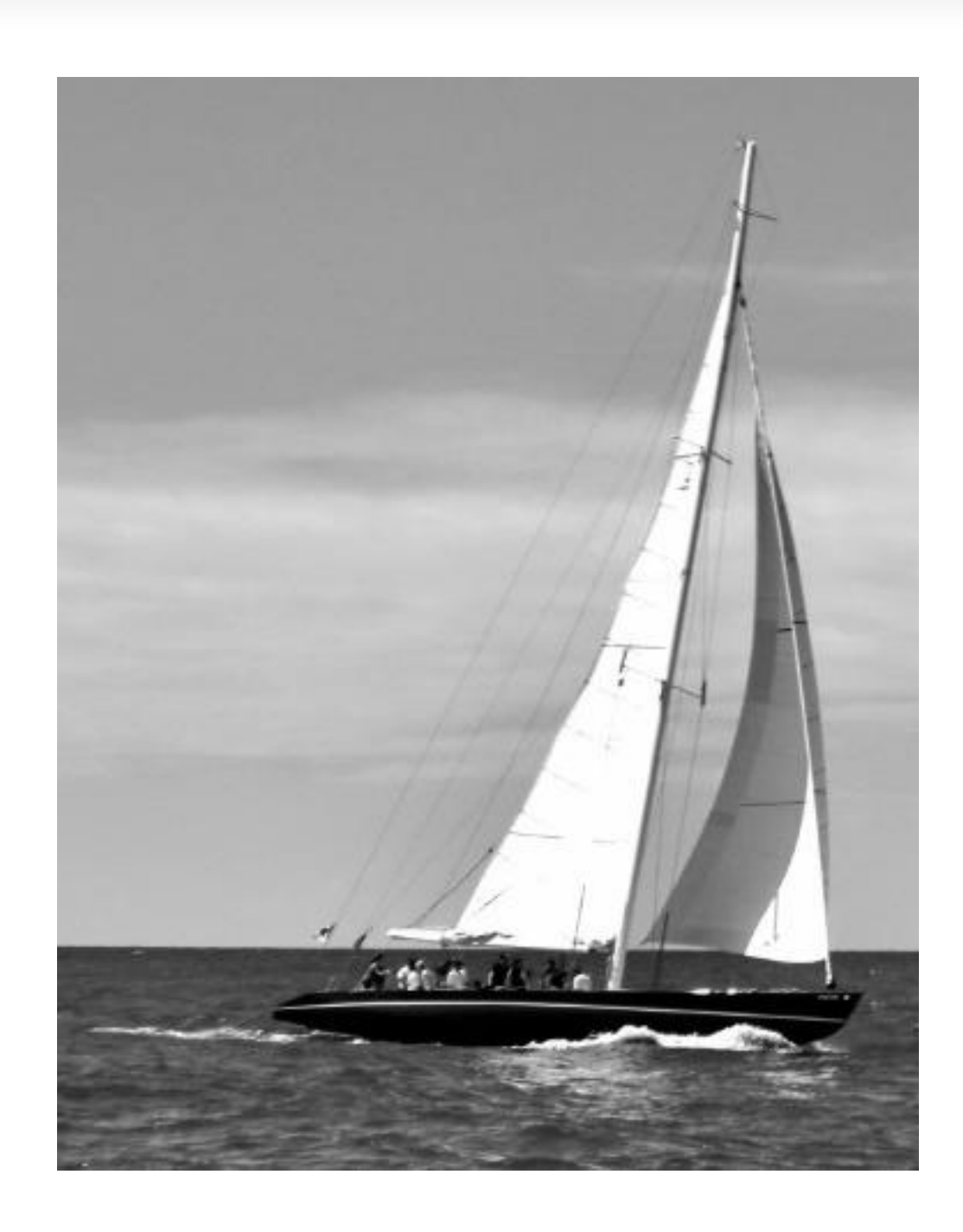

## **Stockage d'un pixel**

- En couleur: 3 composantes rouge, vert, bleu
	- Chaque composante va de 0 à 255, donc stockage sur 8 bits
	- 24 bits par pixel,  $16'777'216$  couleurs possibles  $(2^{24})$

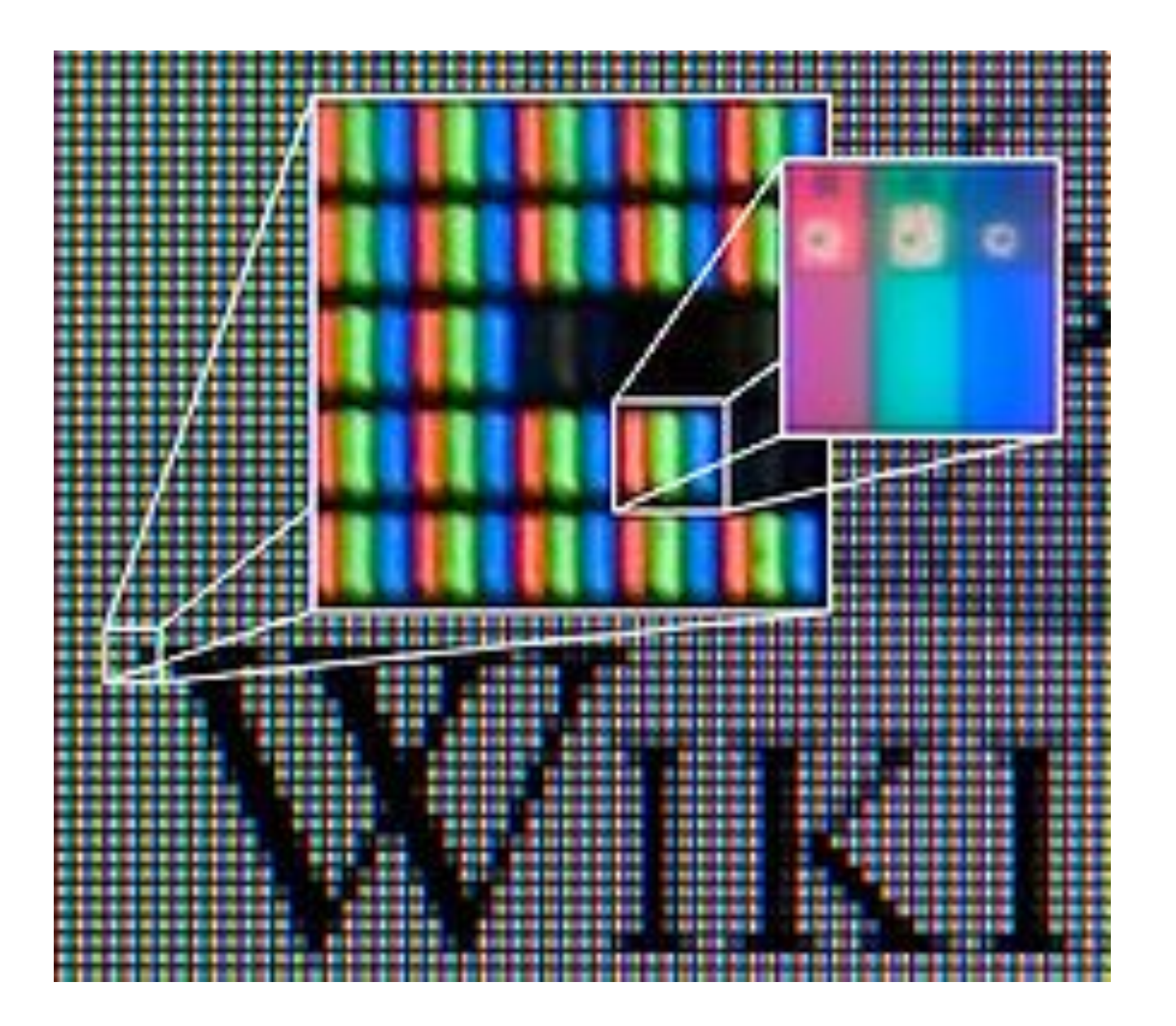

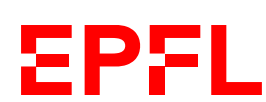

• En niveaux de gris, une seule composante — 8 bits par pixel

## **Manipulation d'images en Python**

- Python n'est pas spécialement efficace pour traiter de grandes quantités de données avec les types de base (liste, etc.)
	- On paie la flexibilité du langage en mémoire et en temps d'exécution
	- Il nous faut une structure de données qui fournisse des listes (multidimensionnelles) homogènes
- numpy Numerical Python
	- Fournit des listes rapides
	- Dim. 0: scalaire; dim. 1: vecteur; dim. 2: matrice; 3+: tenseur…
		- ➡ Ou: 2 dimensions: images en niveaux de gris; 3 dimensions: images RGG
- Bibliothèque Pillow, décode et encode les images et les manipule avec numpy
- On utilisera des fonctions auxiliaires qui elles-mêmes utiliseront Pillow et numpy

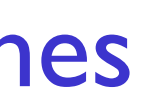

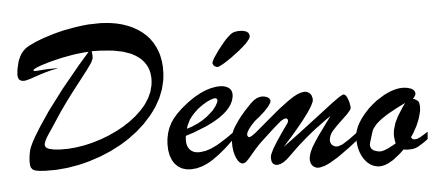

### **Création d'images en niveaux de gris**

```
[[0 0 0 0 0 0 0 0 0 0]
                                                                   [0 0 0 0 0 0 0 0 0 0]
                                                            [0 0 0 0 0 0 0 0 0 0]
                                                [0 0 0 0 0 0 0 0 0 0]
                                                [0 0 0 0 0 0 0 0 0 0]
                                                [0 0 0 0 0 0 0 0 0 0]
                                                [0 0 0 0 0 0 0 0 0 0]
                                                    [0 0 0 0 0 0 0 0 0 0]
                                                    [0 0 0 0 0 0 0 0 0 0]
                                                  [0 0 0 0 0 0 0 0 0 0]]
Affiche les valeurs brutes: une matrice 
de 10 \times 10 zéros = 100 pixels noirs
```
save\_image(img, "gradient.png")

Module *miniprojectutils.py* à télécharger depuis Moodle; fournit les fonctions faciles d'accès

Nouvelle image en niveaux de gris de 10 × 10 pixels

```
8
          for row in range(10):
              \rightarrow img[row, :] = (row + 1) * 20
        [[ 20 20 20 20 20 20 20 20 20 20]
         [ 40 40 40 40 40 40 40 40 40 40]
               [ 60 60 60 60 60 60 60 60 60 60]
          [ 80 80 80 80 80 80 80 80 80 80]
          [100 100 100 100 100 100 100 100 100 100]
          [120 120 120 120 120 120 120 120 120 120]
          [140 140 140 140 140 140 140 140 140 140]
          [160 160 160 160 160 160 160 160 160 160]
          [180 180 180 180 180 180 180 180 180 180]
          [200 200 200 200 200 200 200 200 200 200]]
```
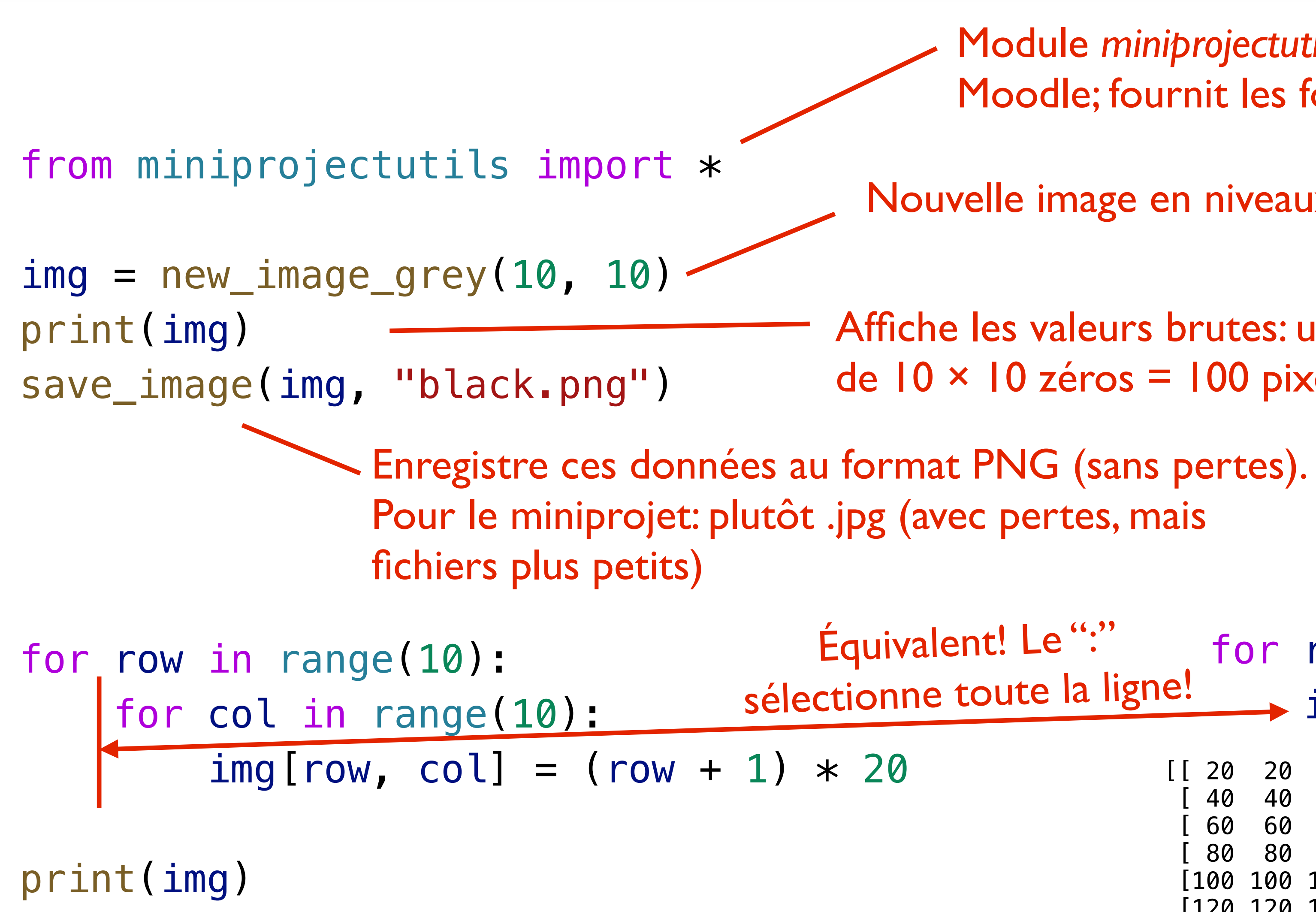

*Tâche: générer l'image ci-contre* ⇒

### **Dessiner des formes**

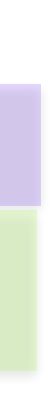

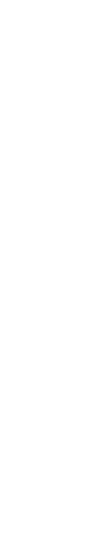

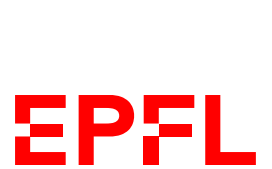

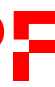

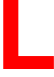

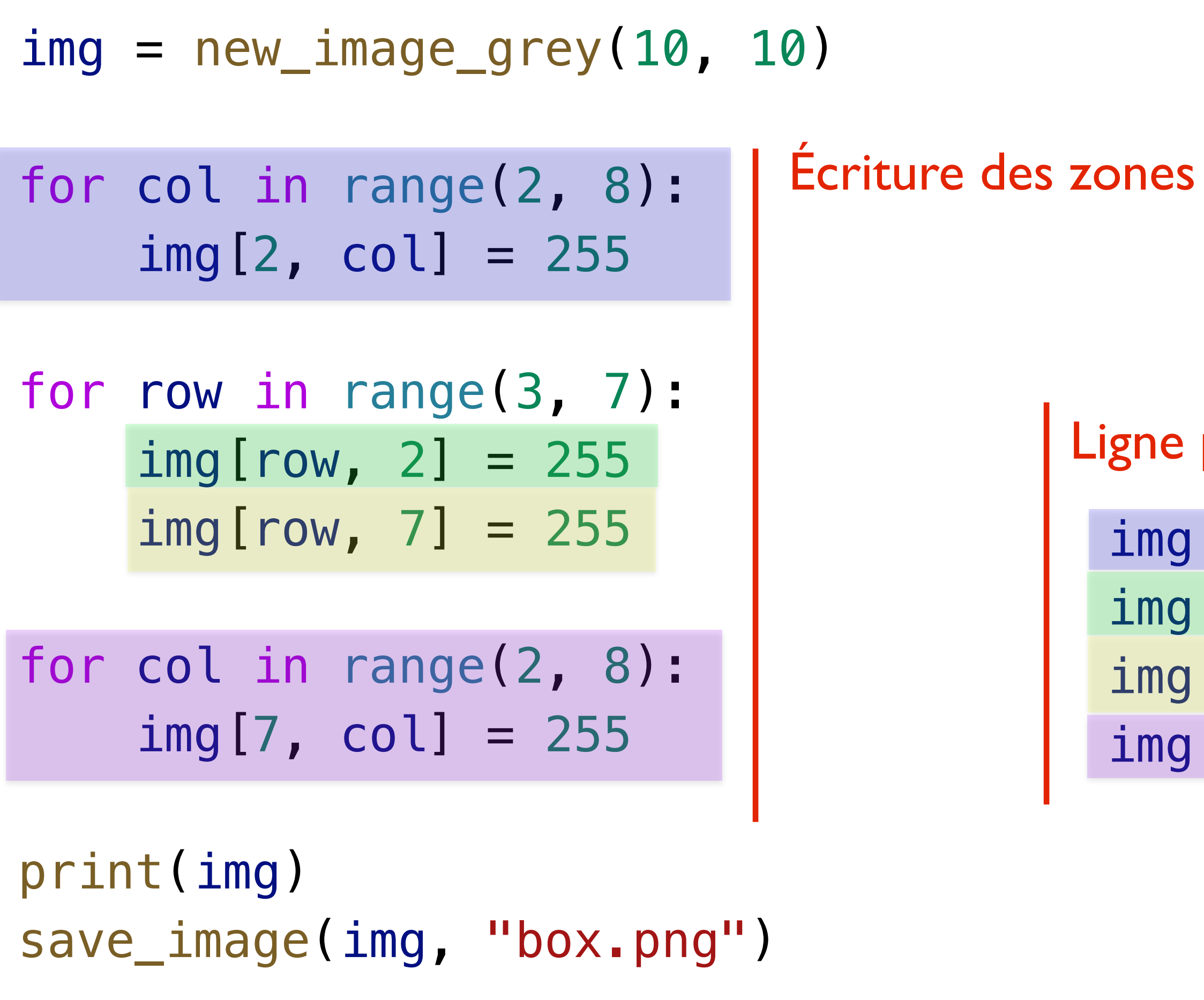

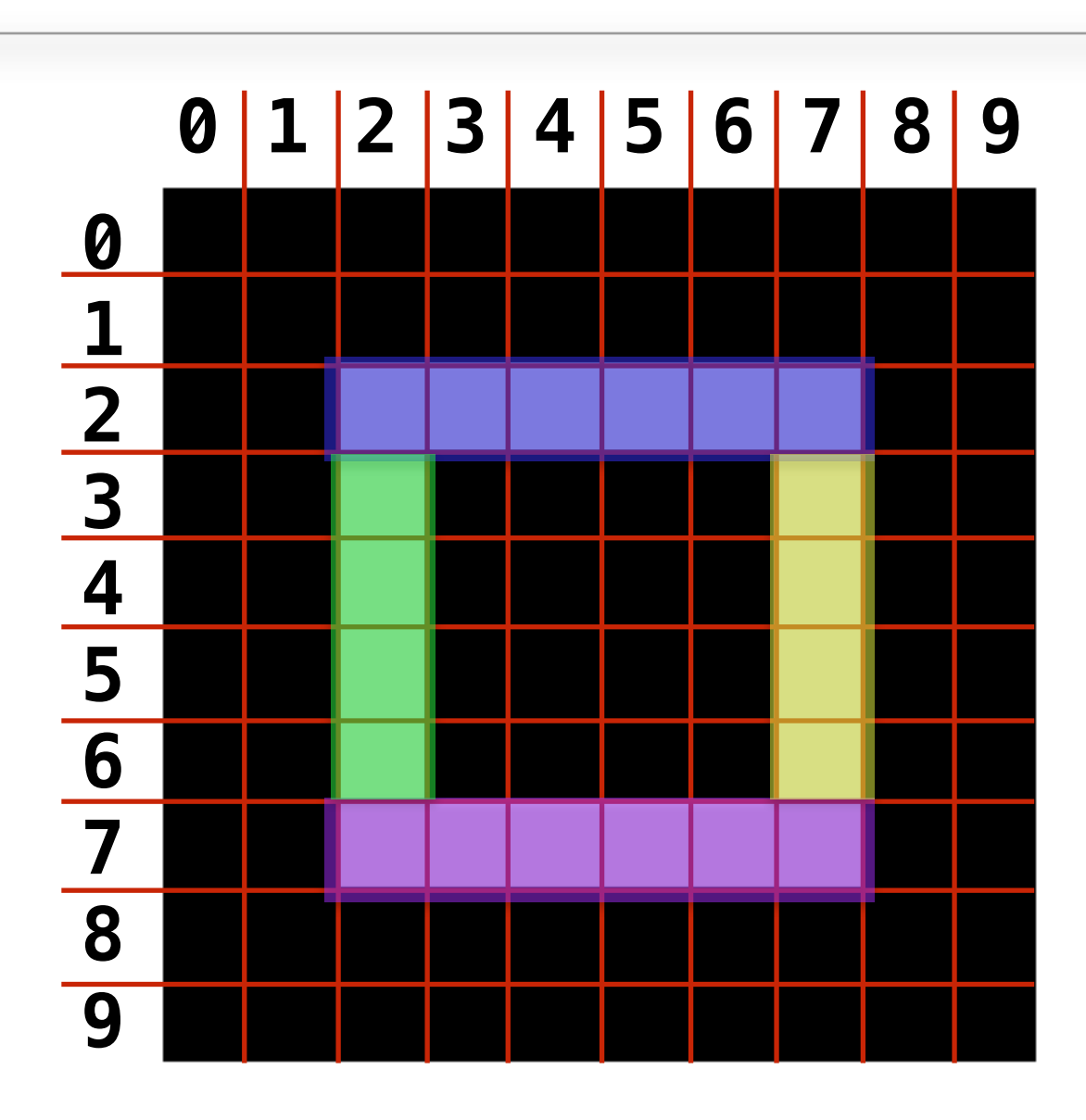

### $img[[2, 7], 2:8] = 255$  $img[3:7, [2, 7]] = 255$

Écriture des zones blanches pixel par pixel

Ligne par ligne

 $img[2, 2:8] = 255$  $img[3:7, 2] = 255$  $img[3:7, 7] = 255$  $img[7, 2:8] = 255$ 

«Zone par zone»

### **Des images couleur**

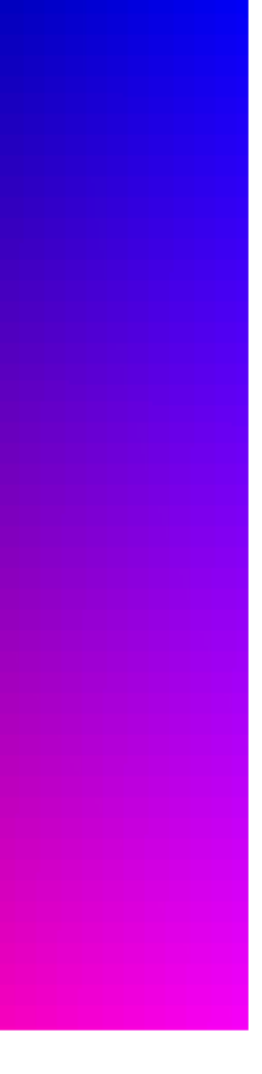

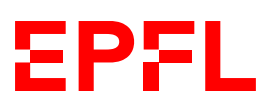

Le pixel (125, 125) est noir, représenté ici par la liste de 3 éléments: [0 0 0]

Image RGB: chaque pixel est maintenant non plus un nombre, mais 3, pour les 3 composantes RGB

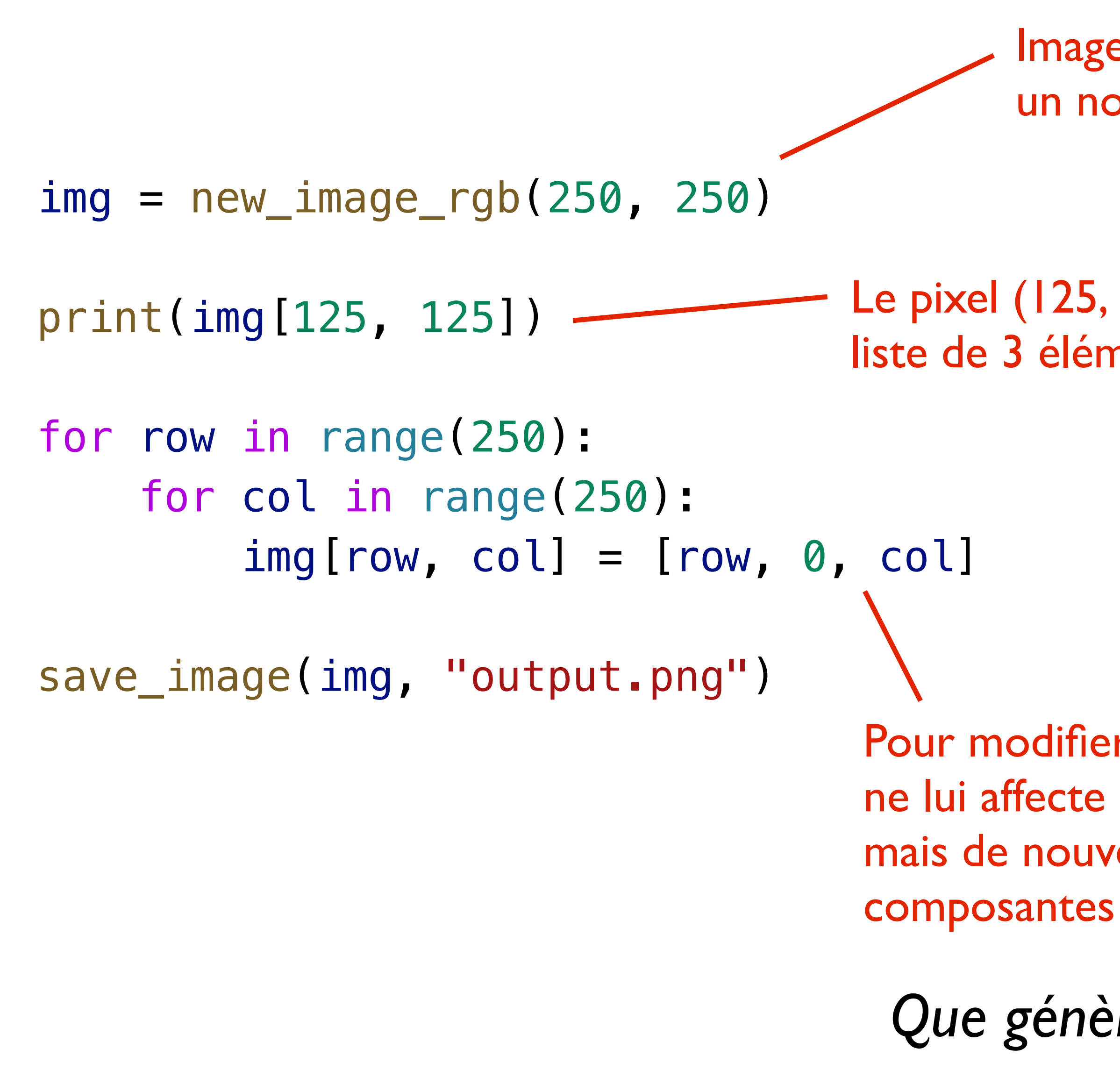

Pour modifier un pixel donné, on ne lui affecte pas une seule valeur, mais de nouveau, une liste de 3

*Que génère ce code?*

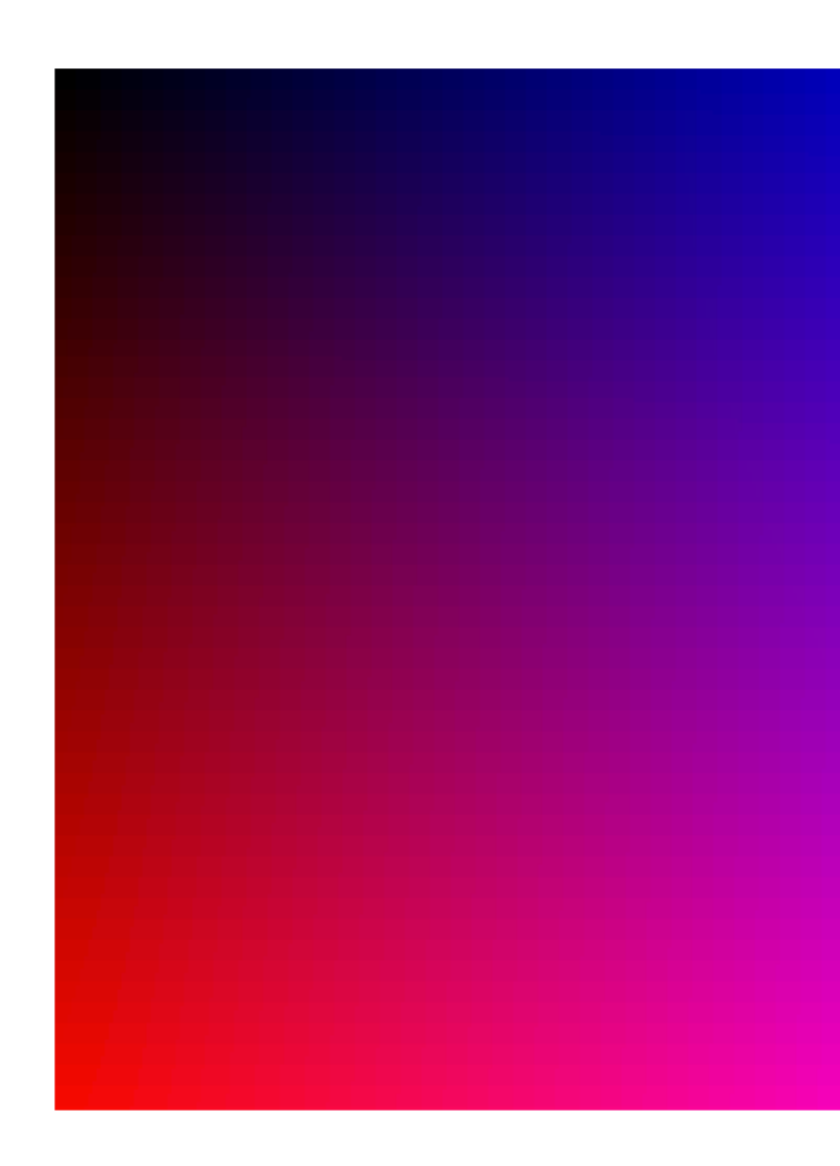

- -

### **Subscripting dans numpy**

- Dans **img[x, y]**, **x** et **<sup>y</sup>** peuvent être:
	- Une coordonnée sous forme de nombre entier: **0 10 i** *etc.*
	- Une plage: **0:10 5: 10: :** *etc.*
	- Une liste de coordonnées: **[0, 2, 8]** *etc.*
- La lecture d'un pixel via **img[x, y]** donne:
	- Un nombre entier si l'image est en niveaux de gris
	- Une liste de trois nombres si l'image est en RBG
- Dans l'écriture d'un pixel via **img[x, y] = p**, **p** doit être:
	- Un nombre entier si l'image est en niveaux de gris
	- Une liste de trois nombres si l'image est en RBG

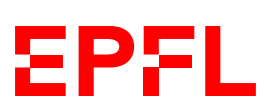

# Cours de cette semaine

*Manipulation d'images Introduction au miniprojet*

## **Miniprojet: administratif**

- **15%** de la note (midterm: 50%, examen final: 35%)
	- Examen final plus court que midterm; pas de question ouverte de programmation
	- Mais toujours un QCM, donc… venez quand même aux cours de programmation!
- Possible de travailler par deux ou tout•e seul•e
	- Groupe à indiquer via lien Moodle qui sera rendu disponible avant la soumission
- Charge horaire estimée: 8 heures
	- 4 heures cette semaine, puis  $2 \times 2$  heures
	- Attention, c'est une **estimation**!

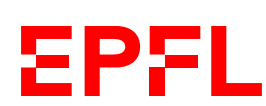

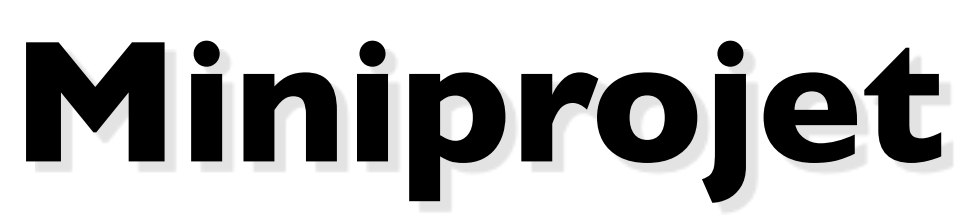

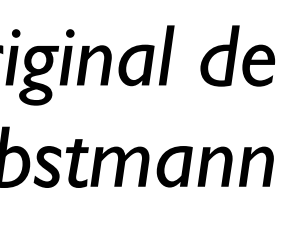

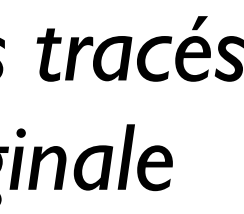

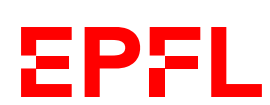

### *Original*

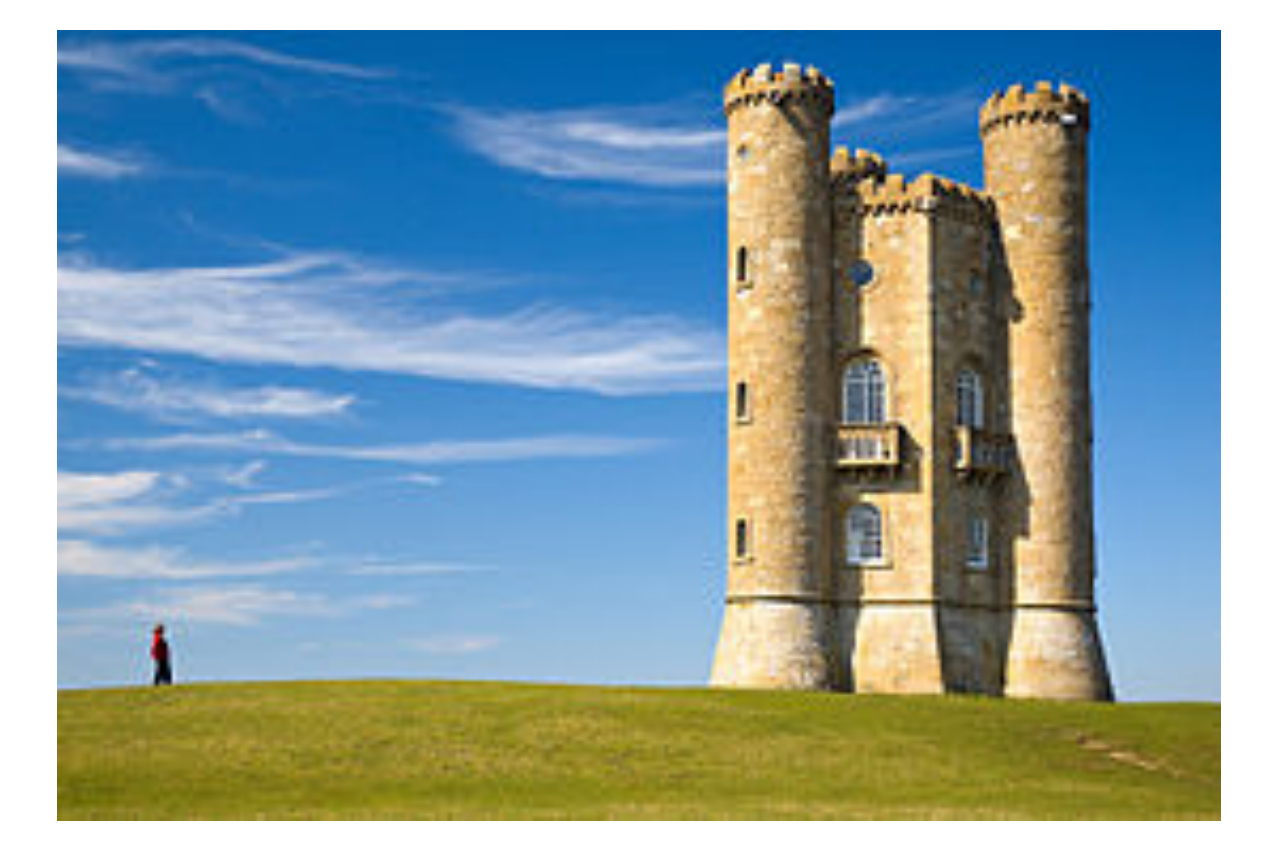

*Détection des pixels qui sont porteurs de plus ou moins d'information par rapport à leurs voisins avec un filtre Sobel*

### *Résultat*

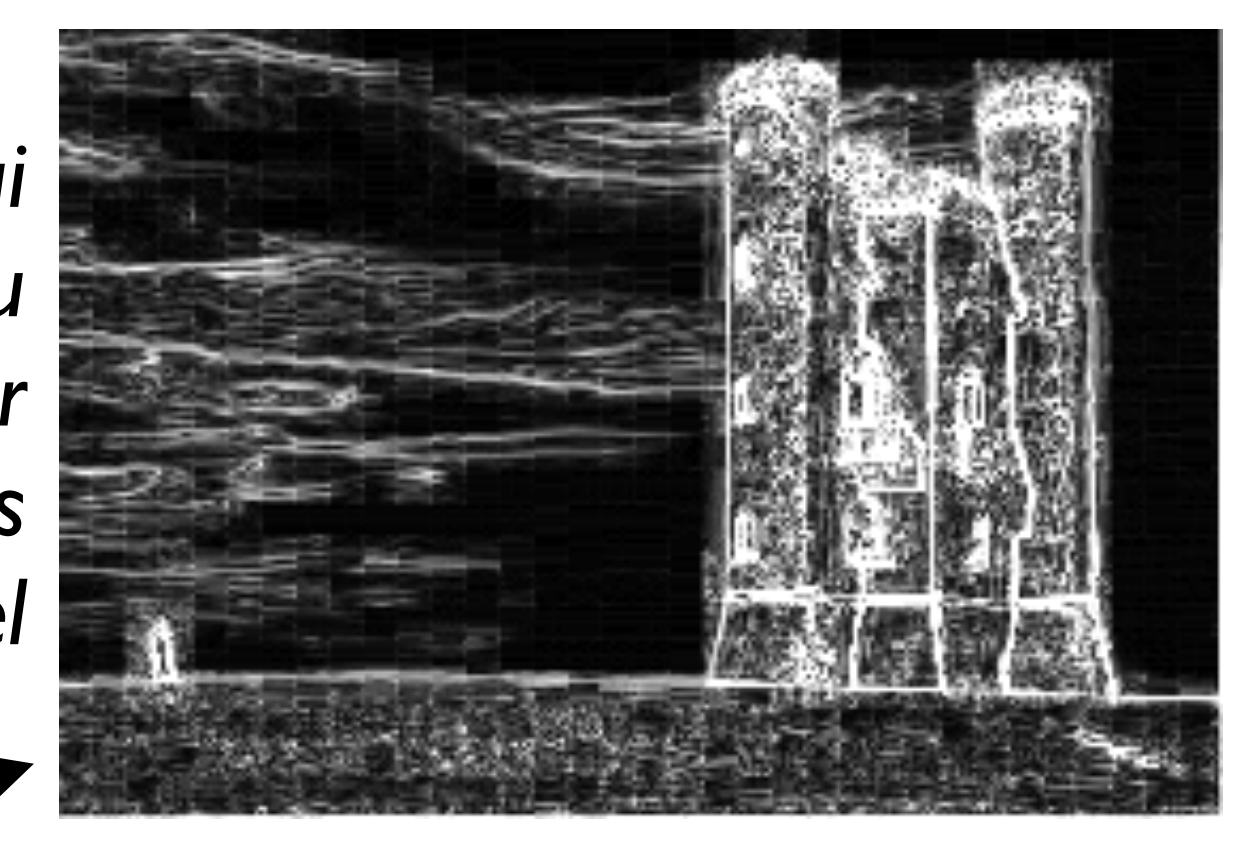

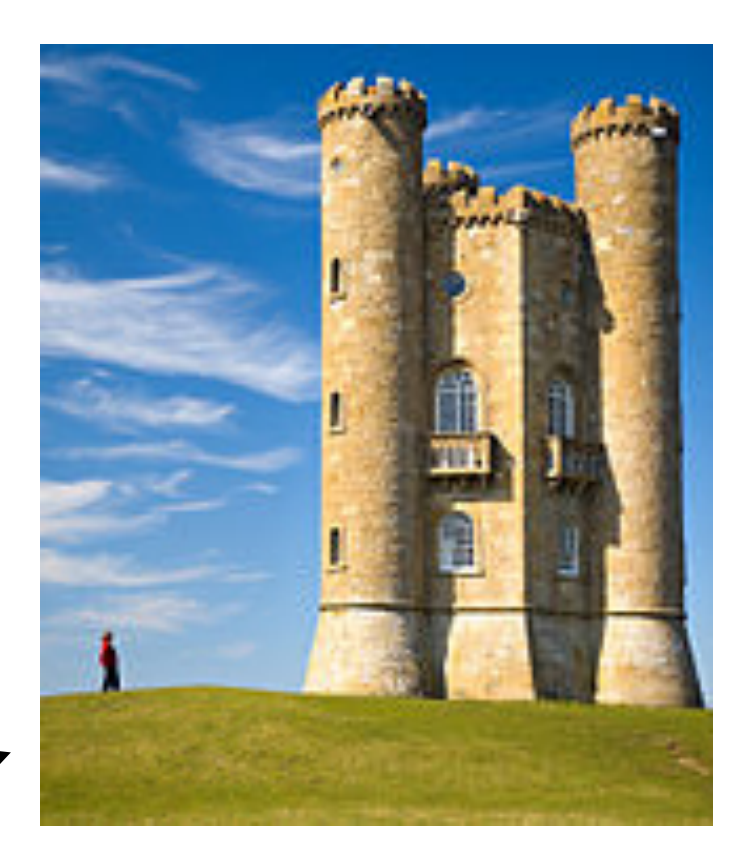

*Détection de tracés de haut en bas qui passent par des pixels de basse information*

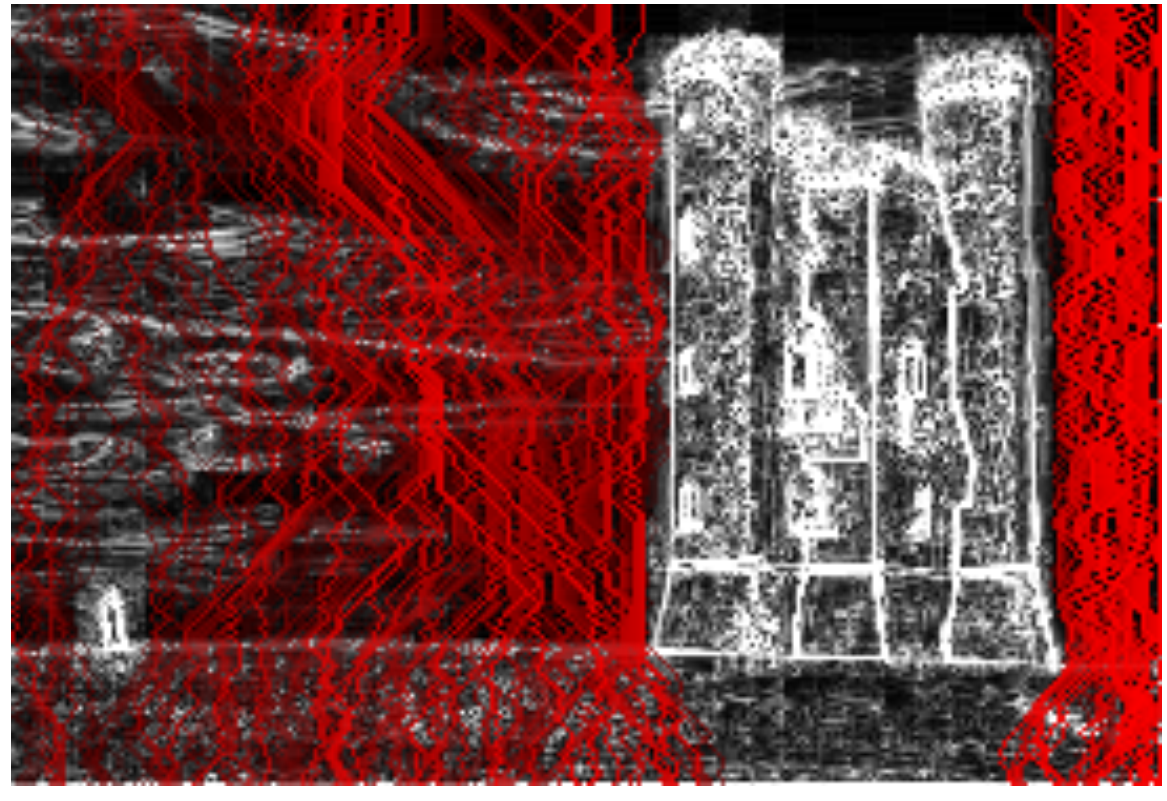

### *Suppression de ces tracés dans l'image originale*

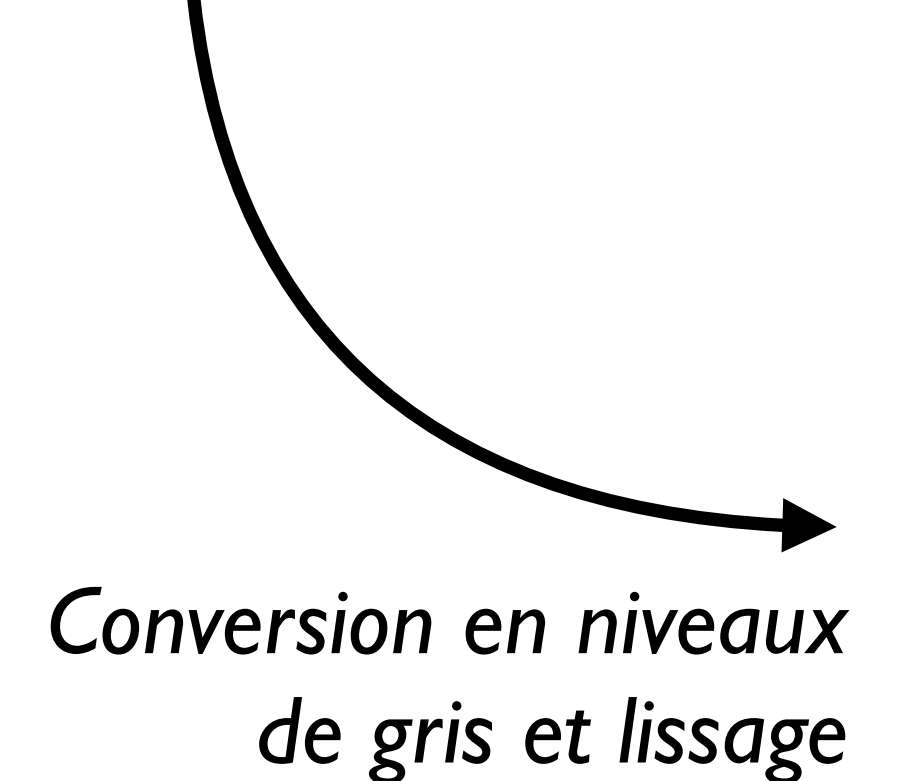

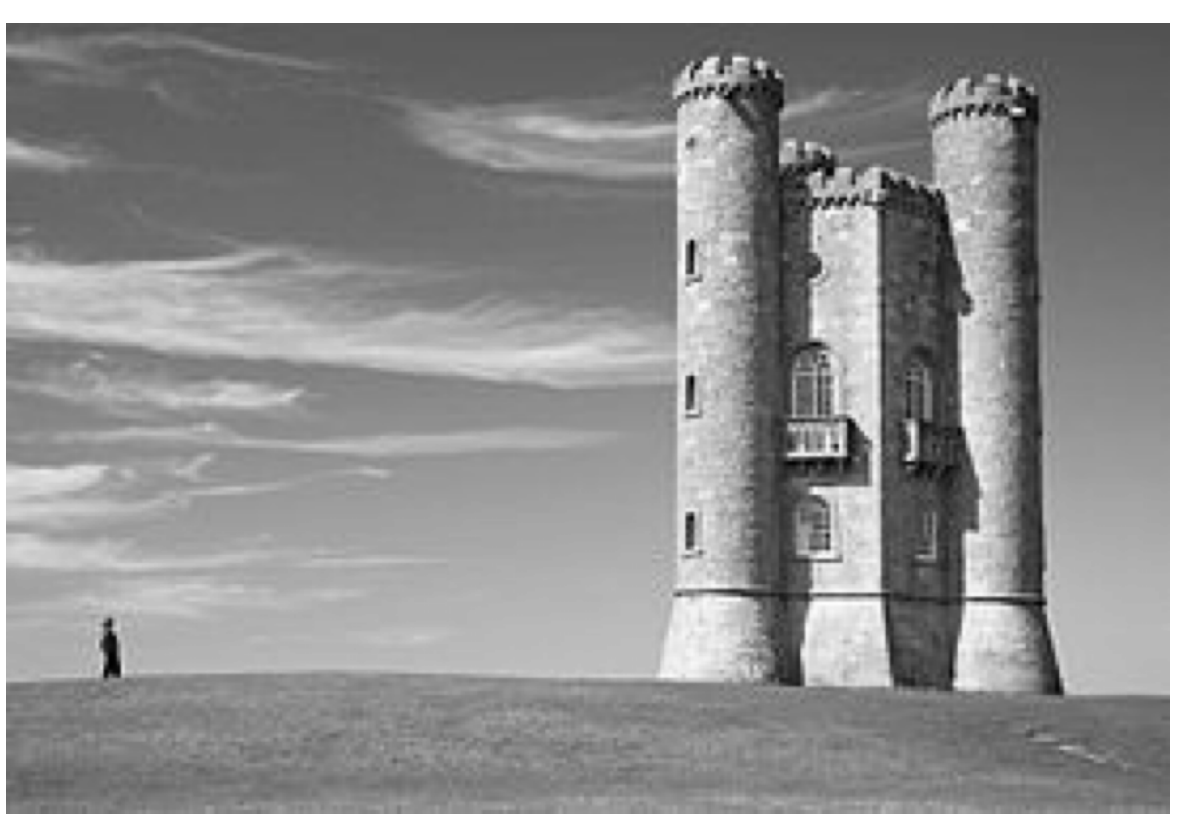

## **Miniprojet**

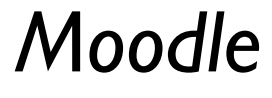

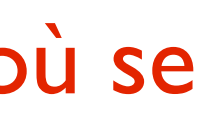

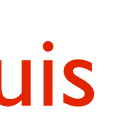

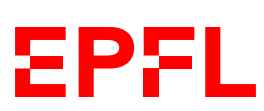

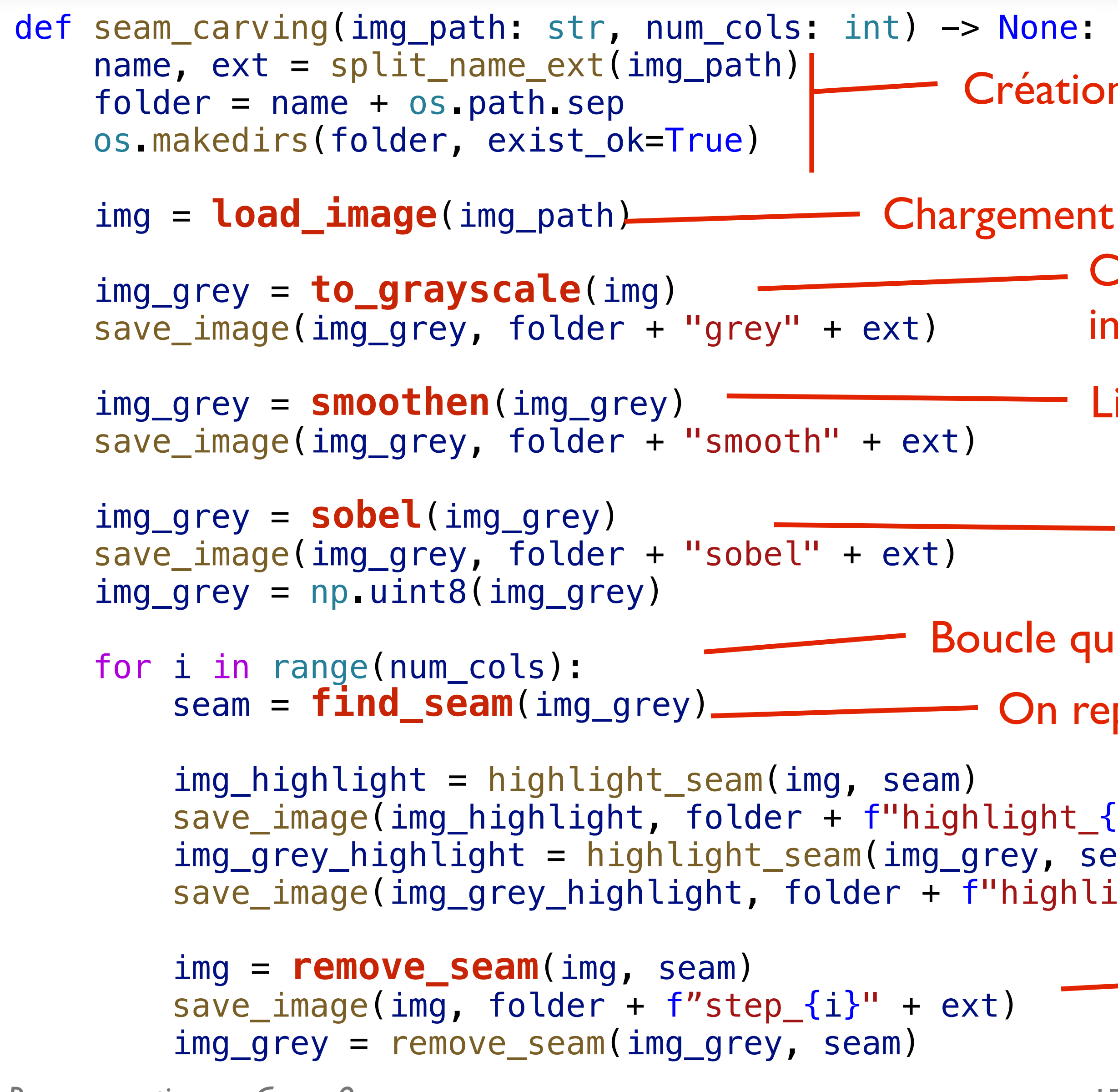

- Conversion en niveaux de gris et sauvegarde intermédiaire
- Lissage de l'image (+ sauvegarde)
	- Application du filtre Sobel (+ sauvegarde)

le qui se répète autant de fois qu'on veut enlever de colonnes On repère un *seam — semaine prochaine*

 $\mathsf{Sht}\_\mathsf{in}\$ " + ext)  $\prime$ , seam)  $\left. \left[ \text{split\_{}i \right\} \right]$ grey" + ext)  $\left. \right|$ On enregistre des images intermédiaires où on montre où se trouve le *seam* détecté

ation d'un dossier pour stocker le résultat

nent de l'image

On supprime le *seam* de l'image (et aussi de l'image en gris) et on enregistre le résultat, puis on recommence la boucle si nécessaire

## **Miniprojet: votre travail**

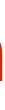

**EPFL** 

- def rgb\_to\_grey(r: int, g: int, b: int)  $\rightarrow$  int: """Convert an RGB color to a greyscale value."" return ... # TODO
- def to\_grayscale(img: Image) -> Image: """Convert the given image to grayscale."""" print(" Converting to grayscale...") return ... # TODO
- def clamp\_index(index: int, length: int) -> int: """Return the index, clamped to the range [0, length-1]. return ... # TODO
- def apply\_kernel(img\_grey: Image, kernel: Kernel) -> """"Apply a kernel to an image."""" return ... # TODO

def find\_seam(img\_grey: Image) -> Seam: """Find the seam with the lowest energy."""" print(" Finding seam...") return ... # TODO

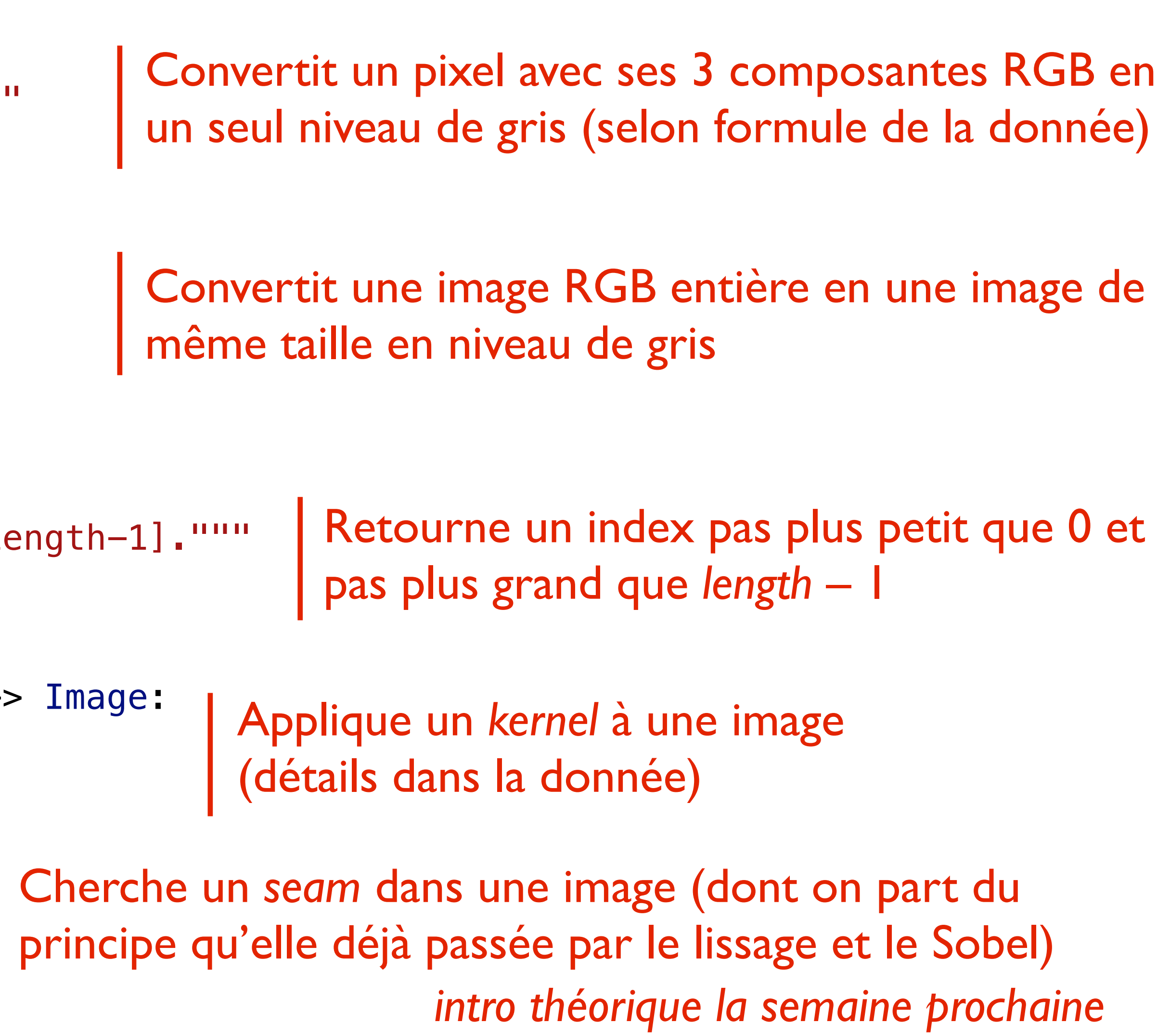

### **Convolution**

- **smoothen** and **sobel** ne sont pas à implémenter directement…
	- Car ils sont des cas particulier de **apply\_kernel**
	- Ceci implémente une opération de **convolution** sur l'image
- La convolution d'une image crée une nouvelle image où chaque pixel est le résultat d'une somme pondérée des pixels voisins
	- La façon de faire cette pondération est déterminée par la **matrice de convolution**, ou **kernel**
	- Exemple du lissage: il s'agit de faire une sorte de «moyenne 2D» des pixels voisins

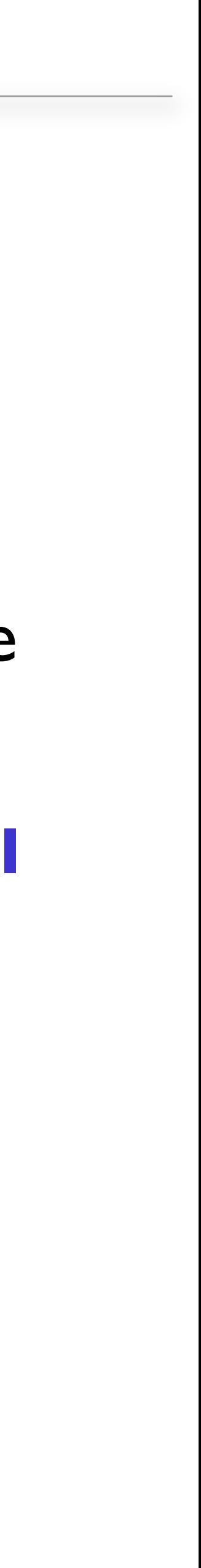

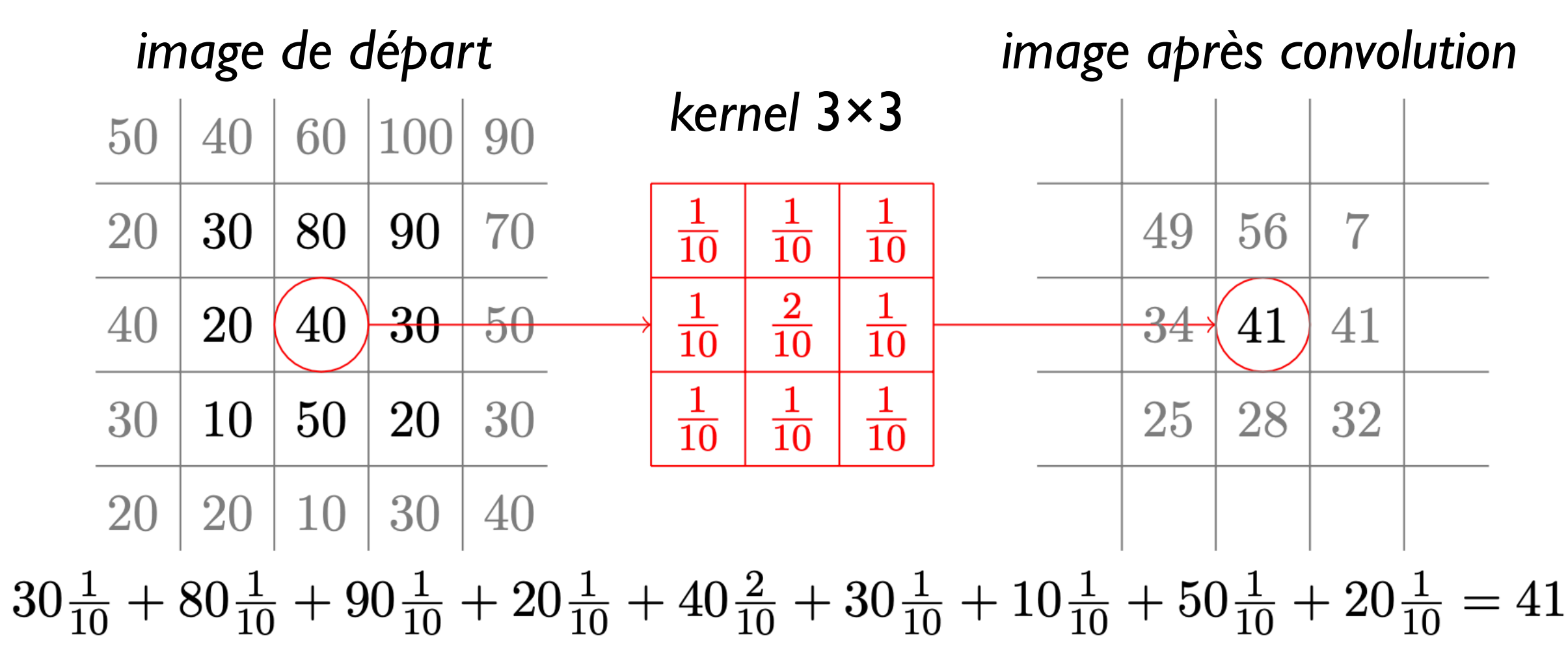

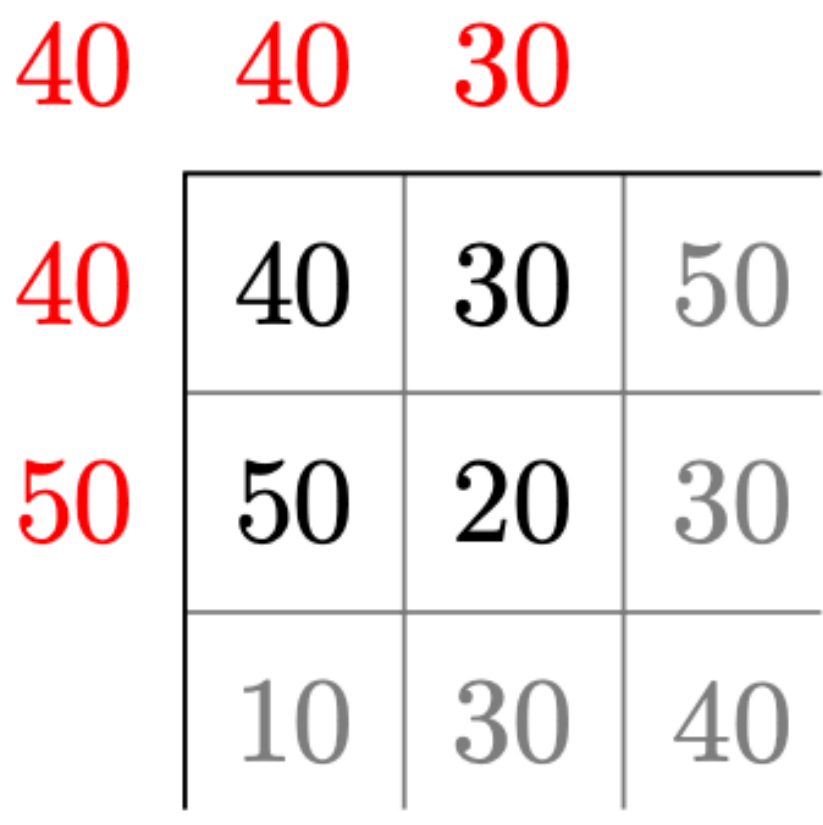

### **Que faire dans les bords?**

- Pour calculer chaque nouveau pixel, on a besoin des pixels environnants
- Que faire des les bords?
	- On utilise la valeur du pixel le plus proche

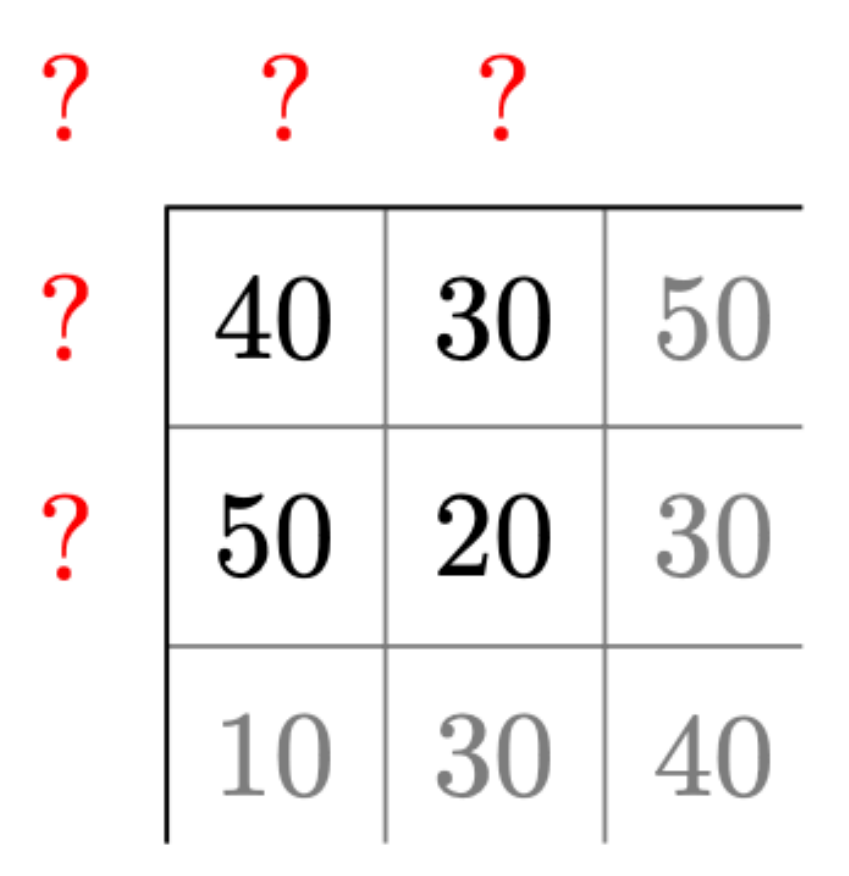

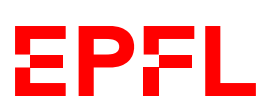

*Pour calculer le nouveau pixel en position (0, 0), on simule des pixels de bord supplémentaires lorsqu'on applique le kernel*

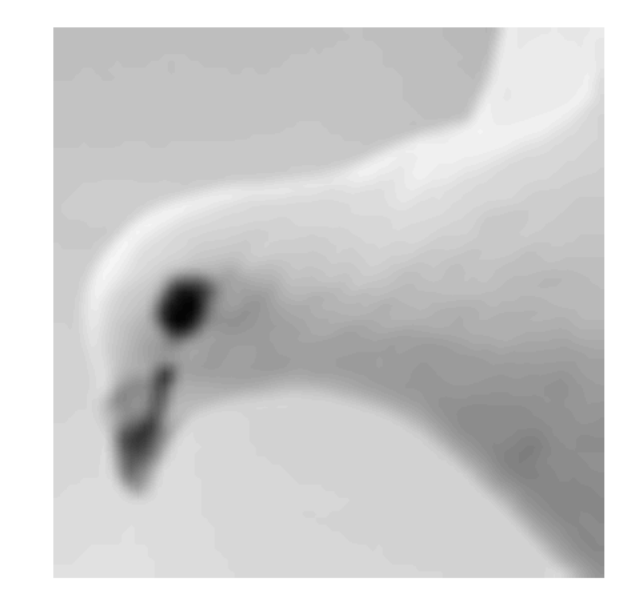

### **Kernels**

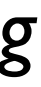

**EPFL** 

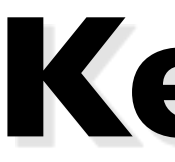

### *Smoothen*

$$
\begin{bmatrix}\n\frac{1}{10} & \frac{1}{10} & \frac{1}{10} \\
\frac{1}{10} & \frac{2}{10} & \frac{1}{10} \\
\frac{1}{10} & \frac{1}{10} & \frac{1}{10}\n\end{bmatrix}
$$

*Moyenne des pixels environnants, avec un poids légèrement plus haut pour le pixel central*

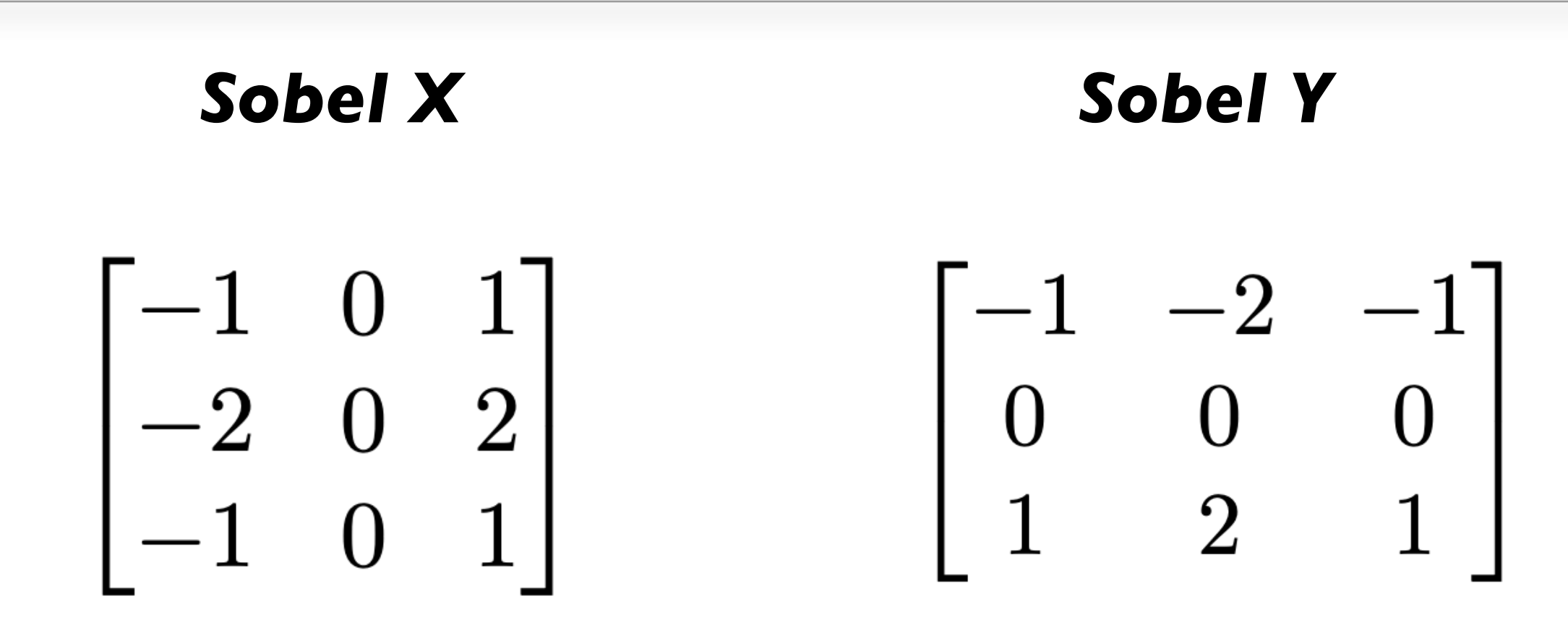

*Calcule en quelque sorte une approximation du gradient de l'image, sur l'axe X et sur l'axe Y.*

*Un gradient de 0 veut dire que les pixels ne changent pas trop le long d'un axe, donc peu d'information. Un haut gradient indique des changements d'intensité des pixels, donc beaucoup d'information.*

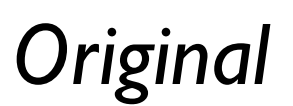

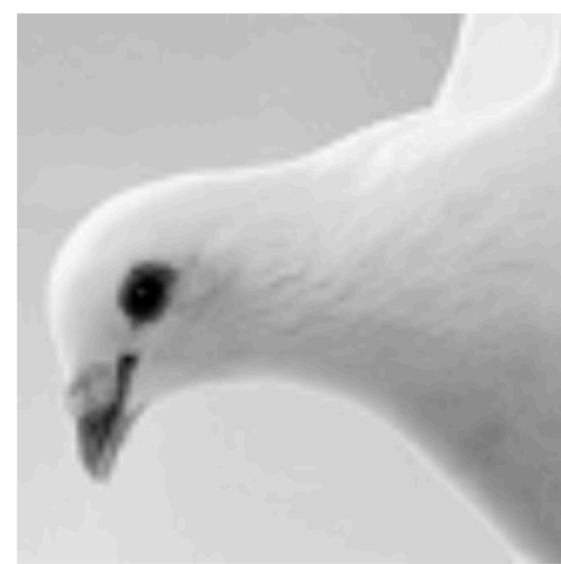

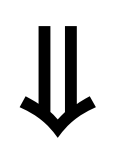

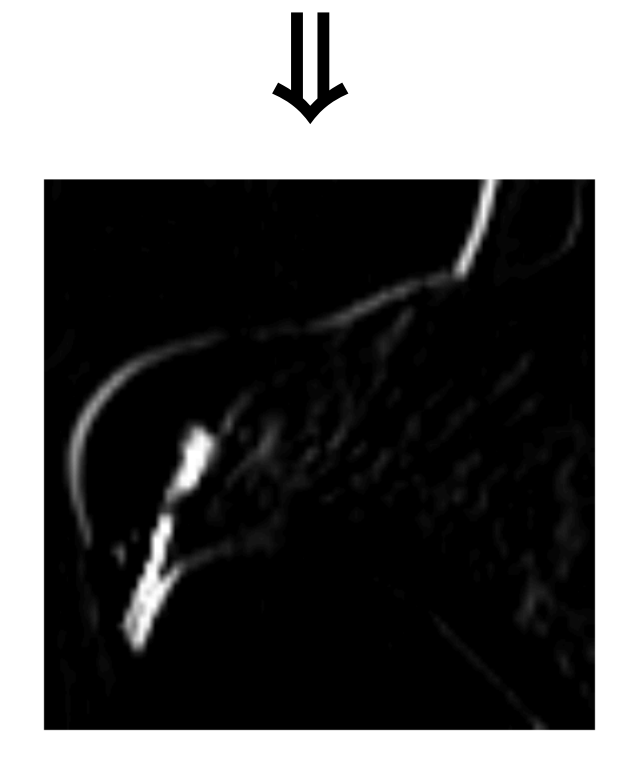

㱺

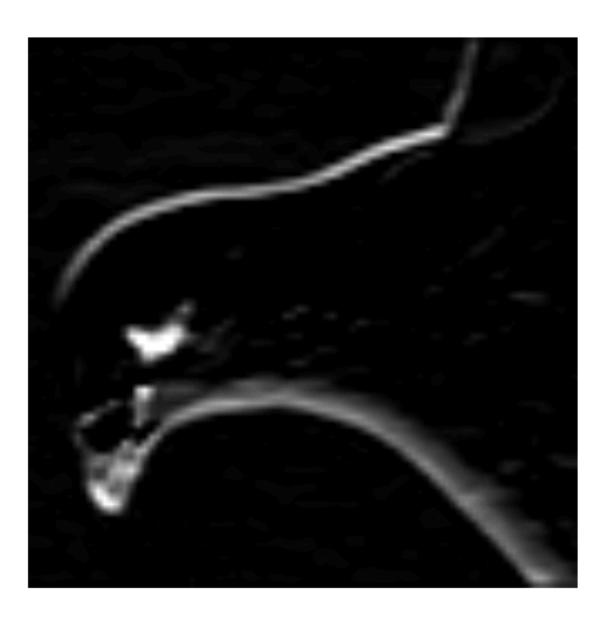

### **Sobel, suite**

### • Comment combiner cette mesure du changement horizontal (Sobel X) et du

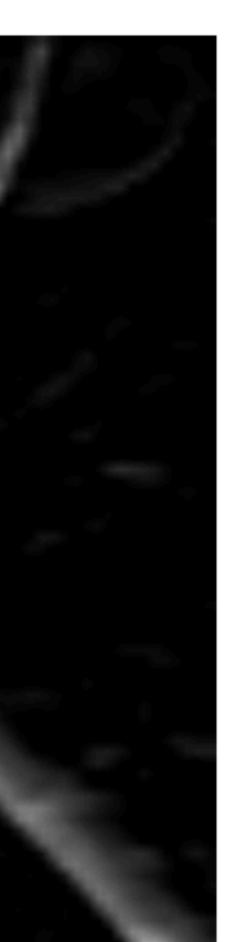

 $\rightarrow$ 

changement vertical (Sobel Y)?

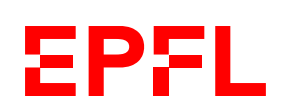

*Composante X du gradient*

*Composante Y*

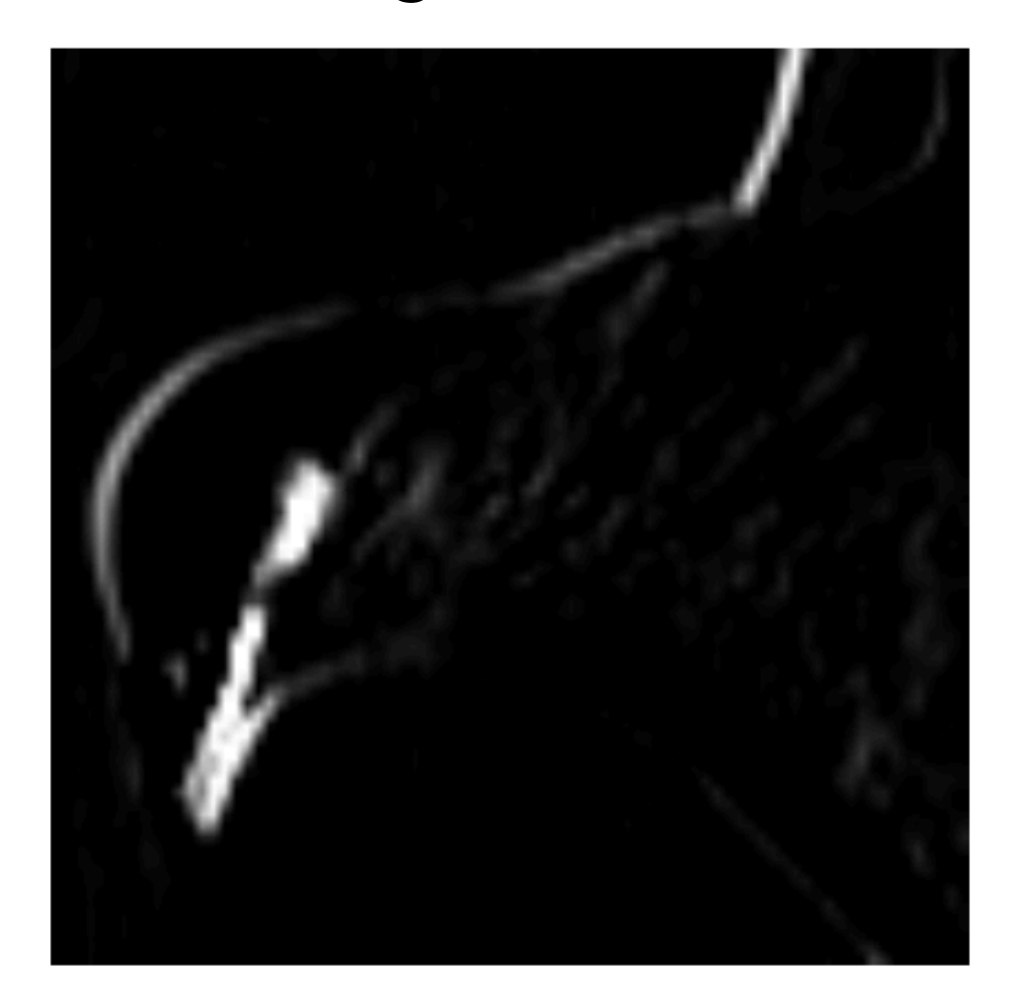

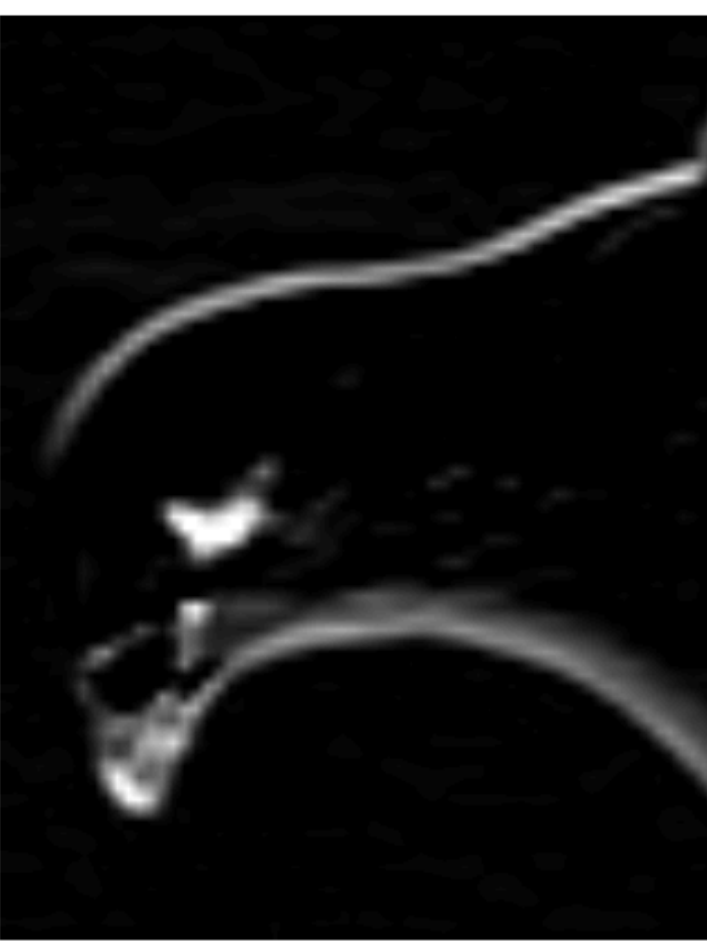

 $\boldsymbol{y}$ 

 $\pmb{\mathcal{X}}$ 

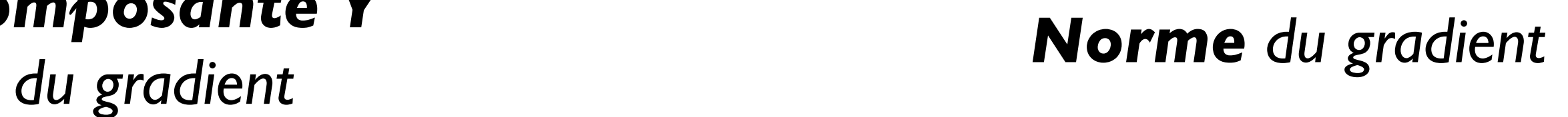

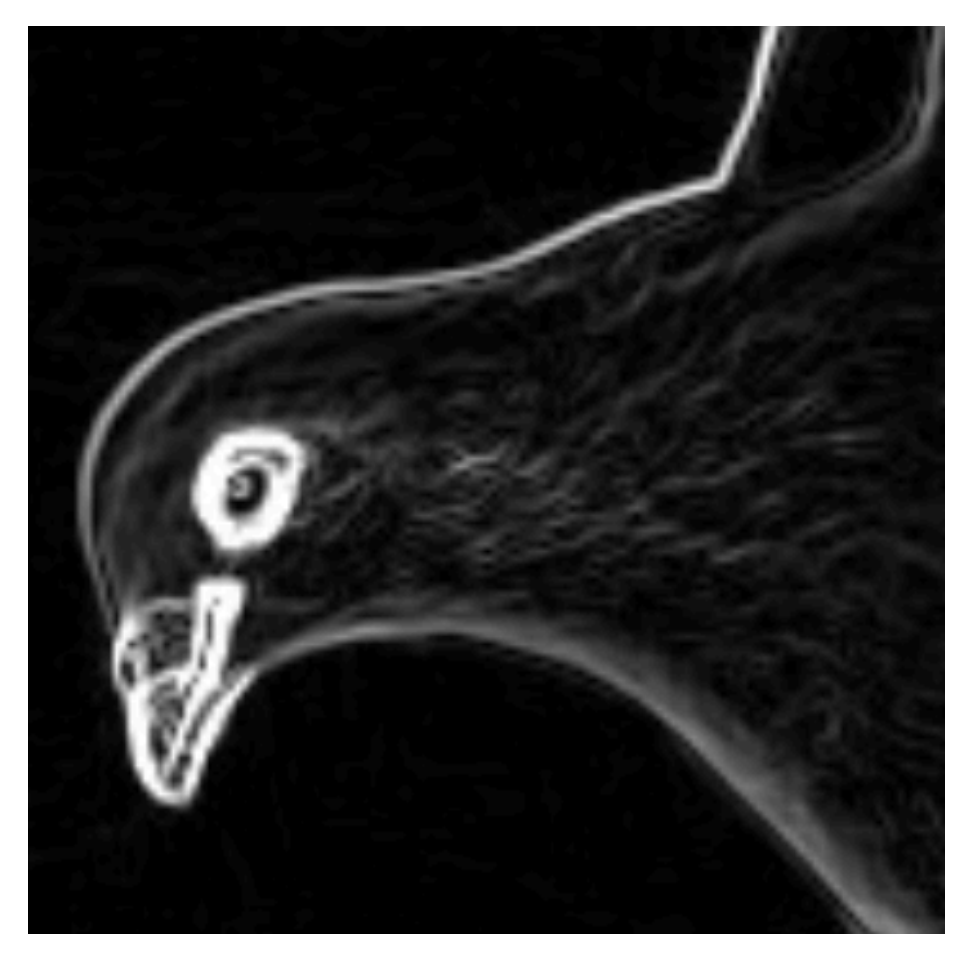

 $\sqrt{x^2+y^2}$ 

*(à calculer bien sûr pour chaque pixel)*

### **Implémentation de smoothen**

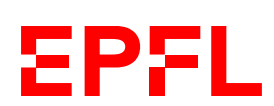

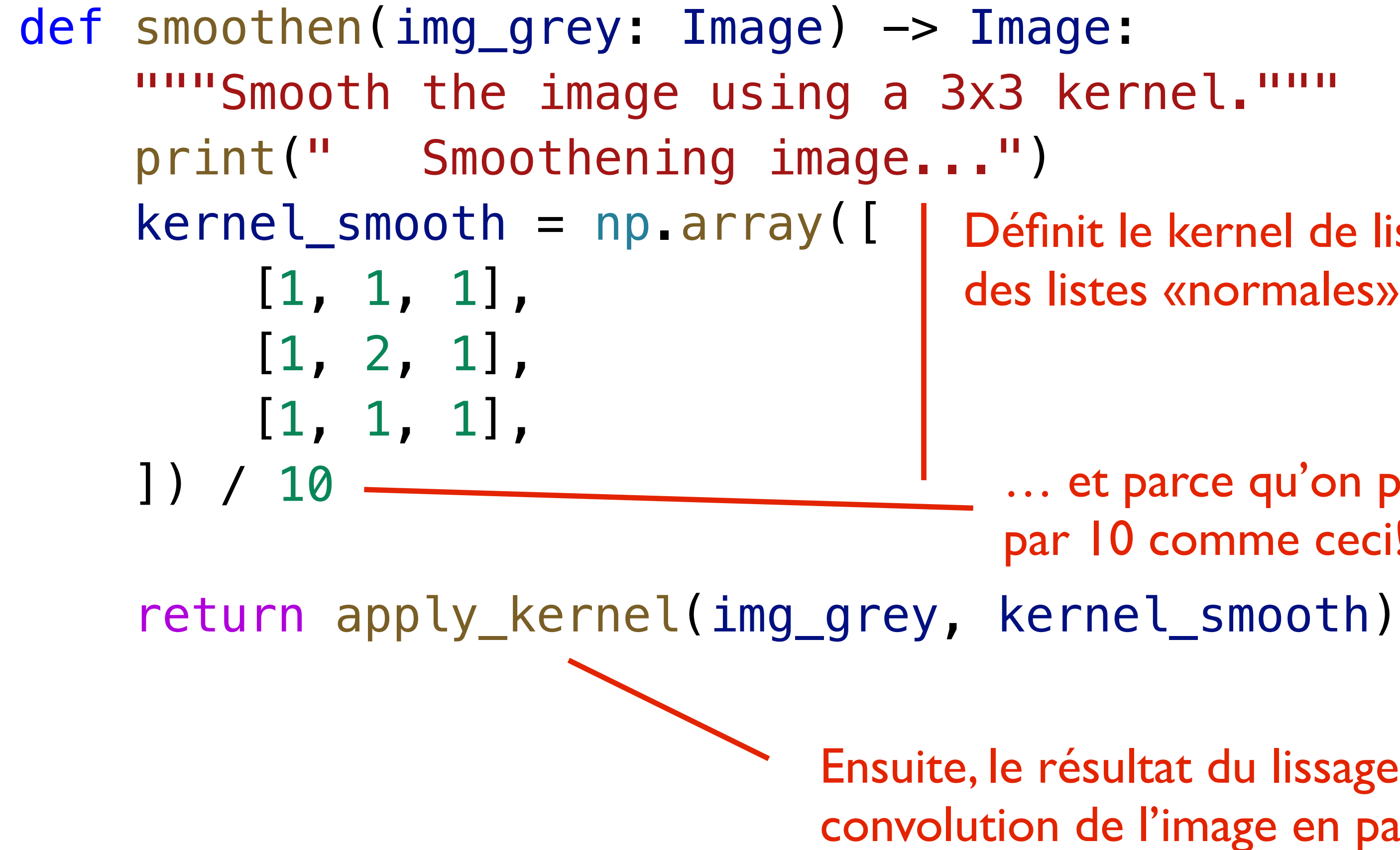

Définit le kernel de lissage. On utilise un np.array plutôt que des listes «normales» parce que c'est plus efficace

… et parce qu'on peut d'un coup diviser tous les éléments par 10 comme ceci!

Ensuite, le résultat du lissage est «simplement» le résultat de la convolution de l'image en paramètre avec le kernel de lissage

## **Implémentation de sobel**

```
def sobel(img_grey: Image) -> Image:
    """"Apply the Sobel filter to the image."""
     print(" Sobel...")
    kernel_sobel_x = np.array([
        [-1, 0, 1],[-2, 0, 2],
        [-1, 0, 1],
     ])
     sobel_x = apply_kernel(img_grey, kernel_sobel_x)
     kernel_sobel_y = np.array([
        [-1, -2, -1],
         [ 0, 0, 0],
        [1, 2, 1], ])
     sobel_y = apply_kernel(img_grey, kernel_sobel_y)
    result = np.sqrt(sobel_x * solel_x + solel_y * solel_y) return result
```
- - 22 On prend la racine de la somme des carrés (opération faite ici d'un coup sur tous les éléments!)

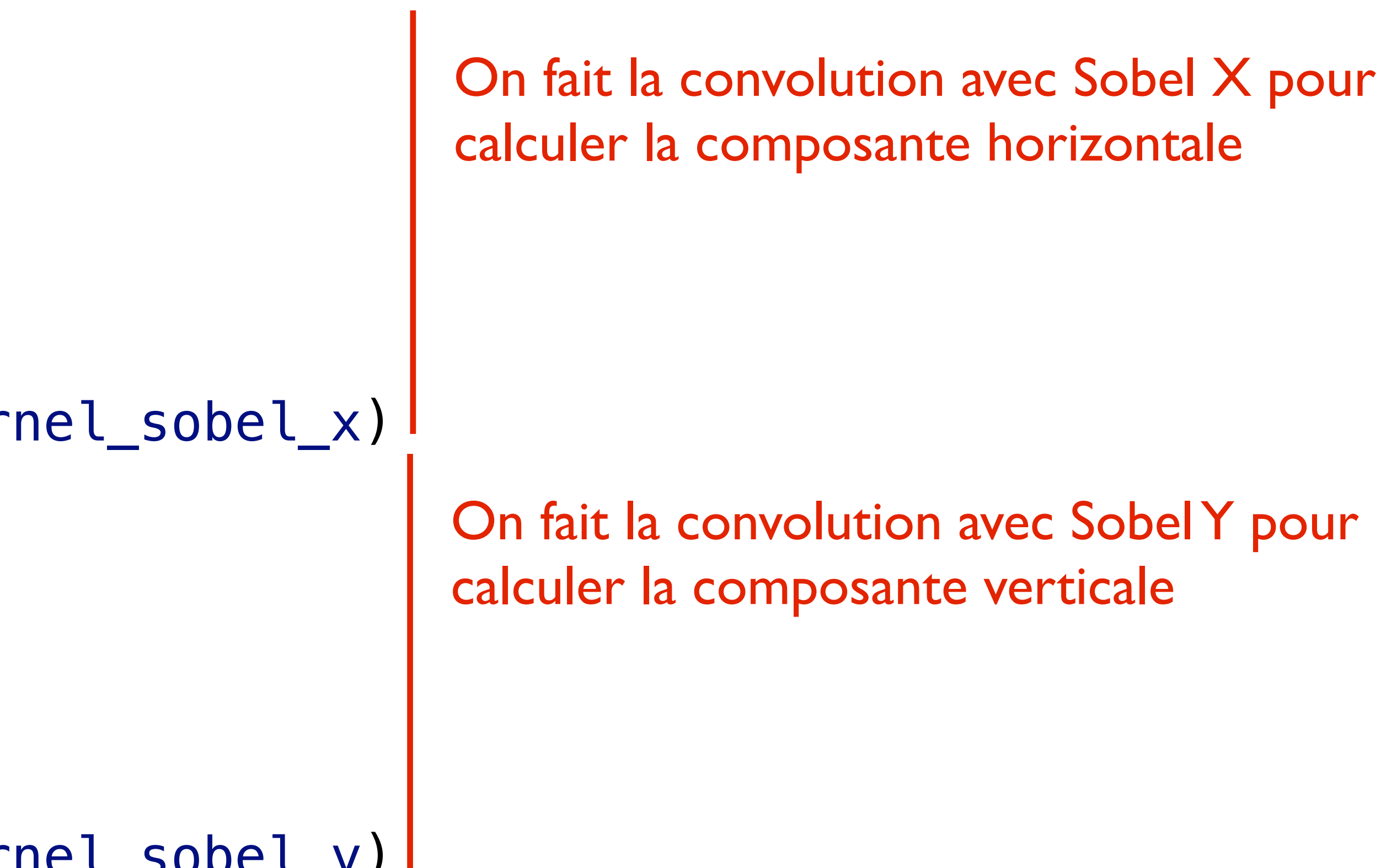

# Cours de la semaine prochaine

*Algorithme pour trouver le seam de moindre énergie*

- Les images en Python sont (pour notre cas) représentés par structures bidimensionnelles (niveaux de gris) ou tridimensionnelles de numpy
- On peut lire et écrire des pixels individuels, qui sont soit un nombre unique entre 0 et 255 (niveaux de gris), soit trois nombres (RGB)
- Une convolution sur une image génère une nouvelle image selon une matrice de convolution ou kernel
- En lissant une image en niveaux de gris et en prenant la norme du gradient estimé avec les kernels Sobel X et Sobel Y, on obtient une image donnant une bonne idée de l'information générale véhiculée dans chaque pixel

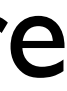

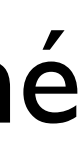

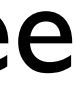